# OSNOVO cable transmission

# **РУКОВОДСТВО ПО ЭКСПЛУАТАЦИИ**

Уличный PoE коммутатор Gigabit Ethernet на 6 портов

# **SW-80501/W**

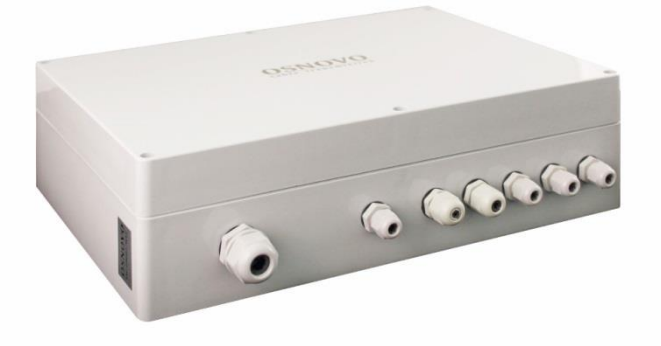

Прежде чем приступать к эксплуатации изделия, внимательно прочтите настоящее руководство

**[www.osnovo.ru](http://www.osnovo.ru/)**

# **ОГЛАВЛЕНИЕ**

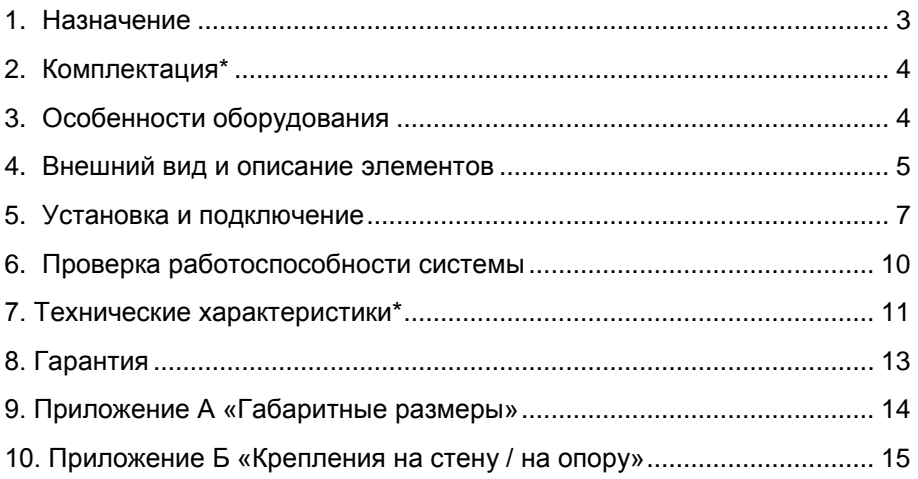

#### **1. Назначение**

<span id="page-2-0"></span>Уличный PoE коммутатор Gigabit Ethernet на 6 портов SW-80501/W (далее по тексту – коммутатор) предназначен для передачи данных между сетевыми устройствами и подачи питания к ним по кабелю витой пары по технологии PoE (Power Over Ethernet) на расстояние до 100м в условиях эксплуатации вне помещений. В основе устройства лежат высоконадежные комплектующие с расширенным диапазоном рабочих температур.

Коммутатор SW-80501/W оснащен 4 портами Gigabit Ethernet (10/100/1000Base-T) с поддержкой PoE к каждому из которых можно подключать сетевые устройства. Порты соответствуют стандартам PoE IEEE 802.3af/at и автоматически определяют подключемые PoEустройства. Максимальная выходная мощность на один порт составляет 30 Вт, при этом общая выходная мощность на 4 порта (PoE бюджет) составляет 120 Вт.

Для подключения коммутатора SW-80501/W к локальной сети, сети Ethernet или другому коммутатору предусмотрен отдельный Gigabit Ethernet (10/100/1000 Base-T) Uplink-порт.

Помимо этого, в коммутаторе SW-80501/W предусмотрен 1 SFPслот (1000Base-X) для подключения SFP-модуля (*в комплект поставки не входит*), который позволяет подключить коммутатор к сети по оптоволоконной линии, также коммутатор оснащен оптическим кроссом для удобного подключения оптоволоконного кабеля.

Коммутатор поддерживает передачу Jumbo-фреймов и автоматическое определение MDI/MDIX (Auto Negotiation) на всех портах - распознает тип подключенного сетевого устройства и при необходимости меняет контакты передачи данных, что позволяет использовать кабели, обжатые любым способом (кроссовые и прямые).

Для защиты от попадания влаги внутрь коммутатора SW-80501/W ввод кабелей в корпус осуществляется через гермовводы.

Питание коммутатора осуществляется от сети AC 195-265V, максимальная потребляемая мощность 126 Вт.

Коммутатор SW-80501/W рекомендуется использовать при необходимости объединить несколько сетевых устройств (IP-камеры, IP-телефоны, точки доступа и пр.) в одну сеть и передать к ним питание по кабелю витой пары (PoE) в условиях эксплуатации вне помещений.

## **2. Комплектация\***

- <span id="page-3-0"></span>1. Уличный коммутатор SW-80501/W – 1шт;
- 2. Оптическая розетка 1шт;
- 3. Пигтейлы SM SC/UPC 1шт;
- 4. Комплект для защиты сварного стыка (КДЗС) 1шт;
- 5. Комплект гермовводов 1шт.
- 6. Руководство по эксплуатации –1шт;
- <span id="page-3-1"></span>7. Упаковка – 1шт.

## **3. Особенности оборудования**

- Уличное исполнение, диапазон рабочих температур -40…+50°С;
- Корпус из поликарбоната (степень защиты IP66);
- 1 Gigabit Ethernet Uplink-порт (10/100/1000 Base-T)
- 1 Gigabit Ethernet SFP-слот (1000Base-X) для передачи Ethernet по оптике с помощью SFP-модуля (*в комплект поставки не входит*);
- 4 Gigabit Ethernet порта (10/100/1000Base-T) с поддержкой РоЕ;
- Максимальная выходная мощность PoE 30Вт на порт;
- Суммарная мощность PoE 120Вт на 4 порта;
- Соответствие стандартам PoE IEEE802.3af/at, автоматическое определение РоЕ-устройств;
- Автоматическое определение MDI/MDIX;
- Размер таблицы MAC-адресов: 1К;
- Размер буфер пакетов: 1М:
- Поддержка Jumbo-фрейм: 9 К;
- Пропускная способность коммутационной матрицы: 12 Гбит/с;
- Оптический кросс для удобства подключения оптоволоконного кабеля;
- Защита от превышения максимального тока нагрузки и КЗ;
- LED индикаторы режимов работы;
- Питание от сети АС 195-265V:
- Простота и надежность в эксплуатации.

#### **4. Внешний вид и описание элементов**

<span id="page-4-0"></span>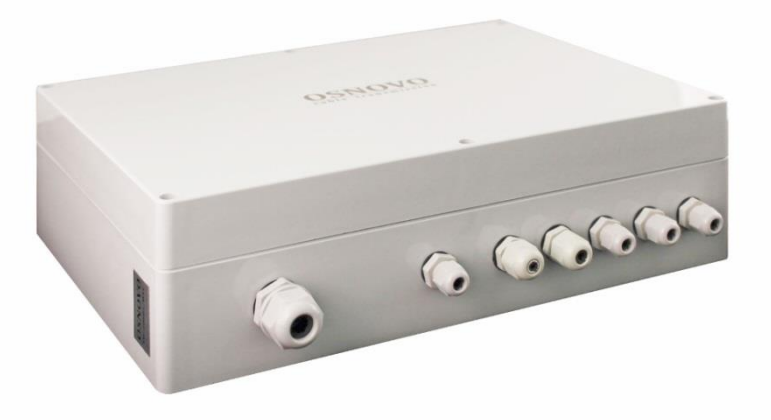

Рис.1 Коммутатор SW-80501/W, вид снаружи

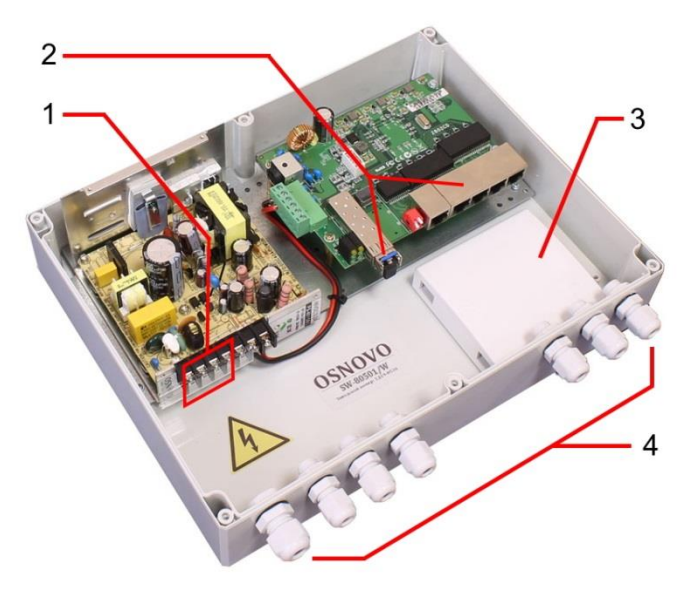

Рис. 2 Коммутатор SW-80501/W, вид внутри

Таб. 1 Коммутатор SW-80501/W, назначение основных элементов.

| N <sub>2</sub> | Назначение                                                                                                    |
|----------------|----------------------------------------------------------------------------------------------------|
|                | Клеммная колодка для подключения питания АС 100-240V.                                                                                                    |
| 2              | Разъемы для подключения сетевых устройств.                                                                                                    |
| 3              | Оптический кросс. Предназначен для удобного подключения к<br>коммутатору оптического кабеля (место расположения кросса<br>внутри корпуса может быть изменено производителем). |
|                | Гермовводы. Предназначены для ввода кабелей в<br>корпус<br>коммутатора.                                                                                                    |

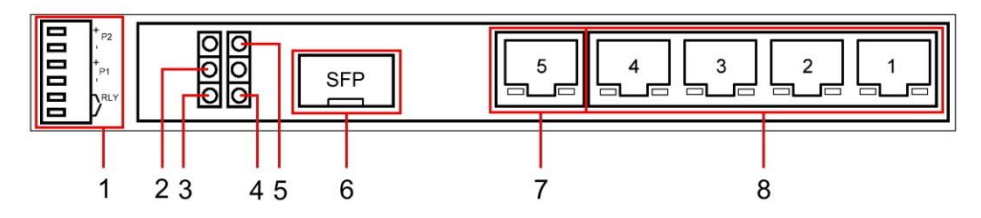

Рис. 3 Коммутатор SW-80501/W, разъемы и индикаторы

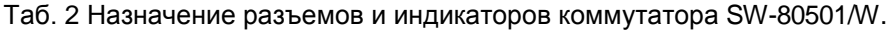

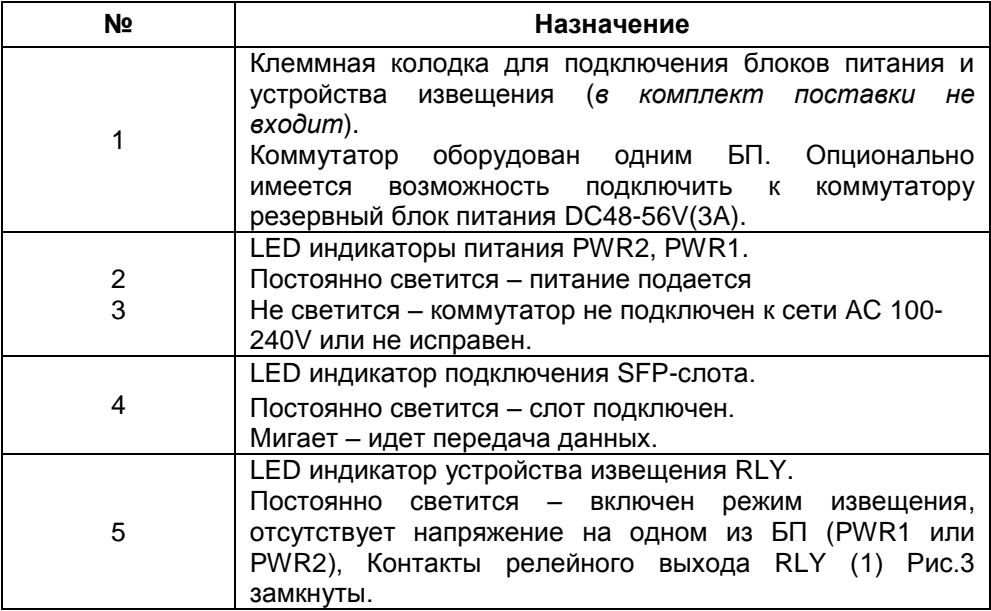

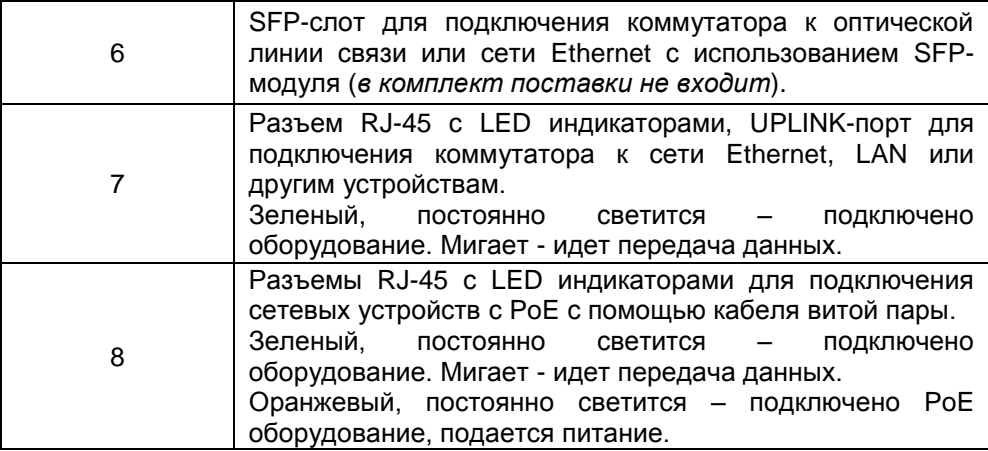

#### **5. Установка и подключение**

#### <span id="page-6-0"></span>*Внимание !*

- Категорически запрещается касаться элементов коммутатора, находящихся под высоким напряжением.

- Для защиты оборудования от грозовых разрядов необходимо устанавливать устройства грозозащиты!

- Качественное заземление является обязательным условием подключения.

- Неиспользуемые гермовводы следует закрыть заглушками. В противном случае, в корпус коммутатора может попасть влага, также возможно образование конденсата. Это может привести к выходу уличного коммутатора из строя!

- Расстояние передачи сигналов может уменьшиться из-за характеристик подключенного к SW-80501/W оборудования. Рекомендуется использовать кабель UTP/STP/FTP Cat 5e / Cat 6.

- Максимальная мощность PoE на один порт - 30 Вт, при загрузке всех 4-х портов одновременно общая выходная мощность PoE 120 Вт.

- Релейный выход RLY (1) Рис.3 поддерживает управление устройствами извещения мощностью не более 24 Вт (24В, 1А).

В случае обнаружения неисправностей не ремонтируйте устройство самостоятельно.

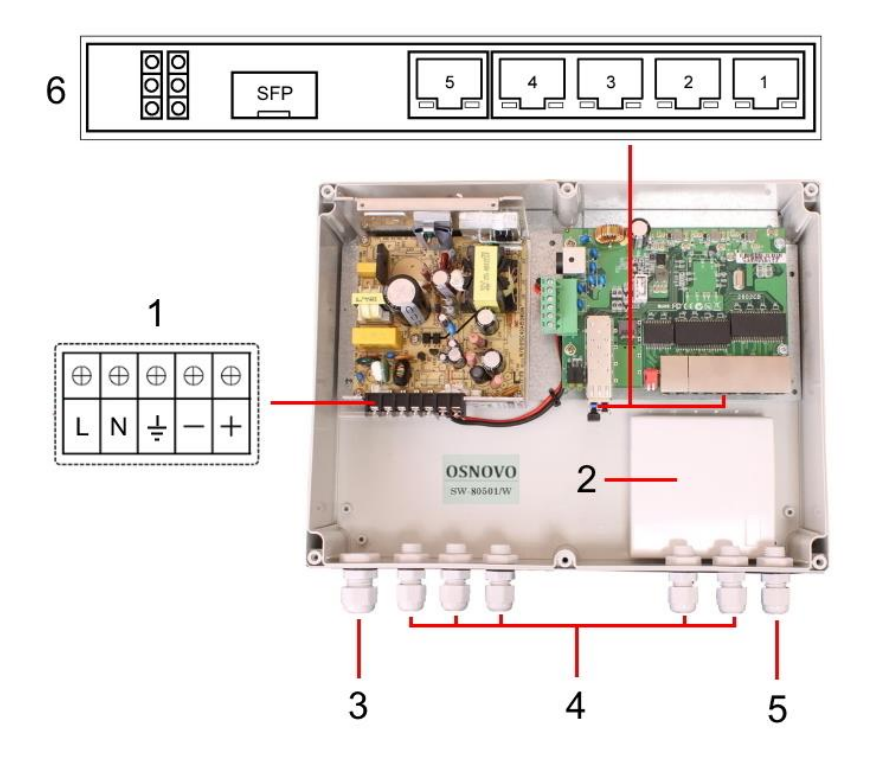

Рис. 4 Подключение коммутатора SW-80501/W

Подключение уличного коммутатора SW-80501/W осуществляется в следующей последовательности:

1. Вставьте гермовводы в предназначенные для них отверстия в корпусе пластикового бокса (3,4,5), закрепите их пластмассовыми гайками с внутренней стороны корпуса.

2. Проденьте кабели витой пары через соответствующие отверстия гермовводов (4) снаружи внутрь бокса (рис.4).

3. Обожмите концы кабелей с внутренней стороны бокса разъемами RJ-45 (рис. 5).

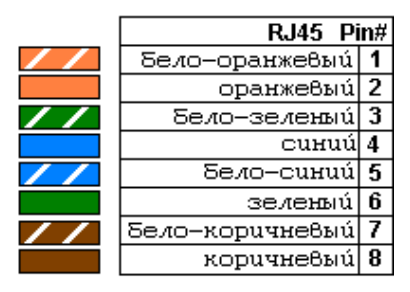

Рис. 5 Обжимка кабеля витой пары разъемами RJ-45

4. Подключите обжатые разъемами RJ-45 кабели к коммутатору (6) (разъемы 1-5) и затяните гермовводы. Для обеспечения защиты от проникновения влаги внутрь корпуса, кабели должны быть плотно укреплены в гермовводах.

5. Зачистите оптоволоконный кабель на длину 25-30 см, пропустите его в отверстие гермоввода (5), затяните резьбу гермоввода так, чтобы кабели жестко фиксировались в зажиме гермоввода.

6. Соблюдая все требования технологии сварки оптоволоконного кабеля, приварите пигтейл (имеются в комплекте) к оптоволоконной жиле кабеля. Уложите оптоволоконный кабель в пазы кросса (2), следя за тем, чтобы диаметр колец не был менее 60 мм. Подключите разъем пигтейла к SFP модулю (*в комплект поставки не входит*) установленному предварительно в SFP разъем коммутатора (6) (разъем SFP). Закройте крышку оптического кросса (2).

7. Аналогично пункту 2 протяните кабель питания от сети AC 100-240V / 50 Гц внутрь корпуса через соответствующий гермоввод (3) (Ø 4-8мм), подключите кабель питания к контактам **L (фаза)**, **N (ноль)** и **(земля)** клеммной колодки (1). Затяните гермоввод.

8. Аккуратно закройте крышку корпуса коммутатора, затяните ее 6-ю винтами из комплекта поставки. Уличный коммутатор готов к эксплуатации.

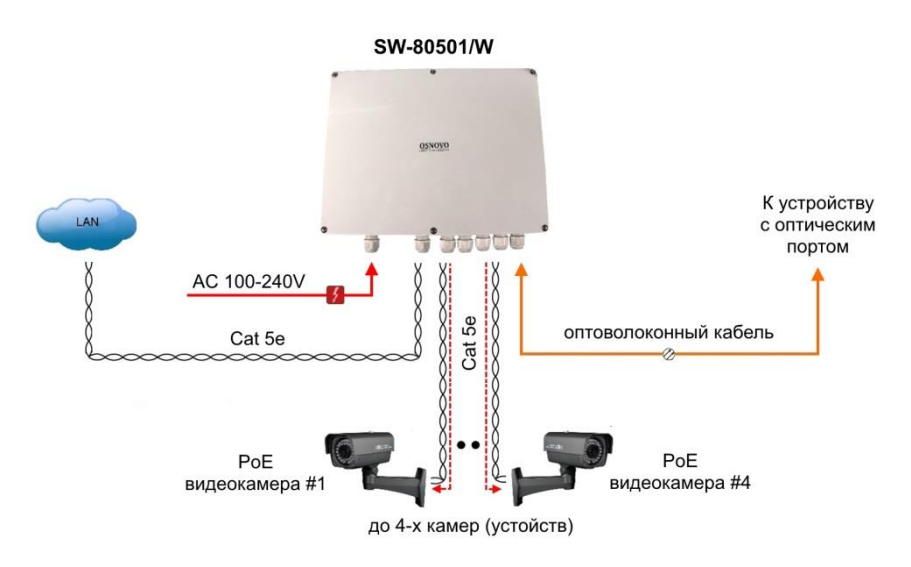

Рис.6 Типовая схема подключения коммутатора SW-80501/W

## **6. Проверка работоспособности системы**

<span id="page-9-0"></span>После подключения кабелей к разъѐмам и подачи питания на коммутатор можно убедиться в его работоспособности.

Подключите коммутатор между двумя ПК с известными IPадресами, располагающимися в одной подсети, например, 192.168.1.1 и 192.168.1.2.

На первом компьютере (192.168.1.2) запустите командную строку (выполните команду cmd) и в появившемся окне введите команду:

#### **ping 192.168.1.1**

Если все подключено правильно, на экране монитора отобразится ответ от второго компьютера (Рис.7). Это свидетельствует об исправности коммутатора.

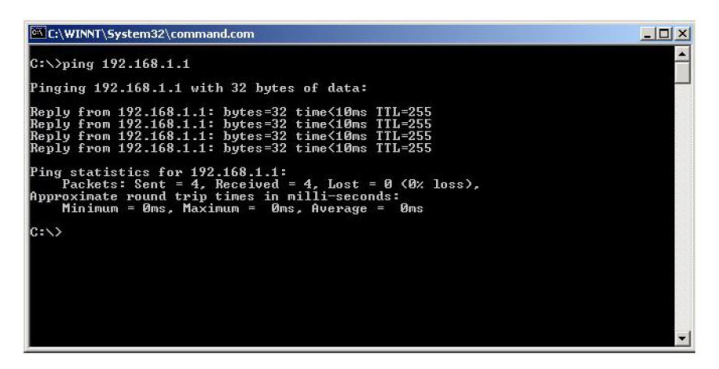

Рис.7 Данные, отображающиеся на экране монитора, после использования команды Ping.

Если ответ ping не получен («Время запроса истекло»), то следует проверить соединительный кабель и IP-адреса компьютеров. Если не все пакеты были приняты, это может свидетельствовать:

- о низком качестве кабеля;
- о неисправности коммутатора;
- о помехах в линии.

#### **Примечание**:

Причины потери в оптической линии могут быть вызваны:

- неисправностью SFP-модулей
- изгибами кабеля
- большим количеством узлов сварки
- <span id="page-10-0"></span>- неисправностью или неоднородностью оптоволокна.

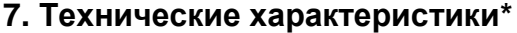

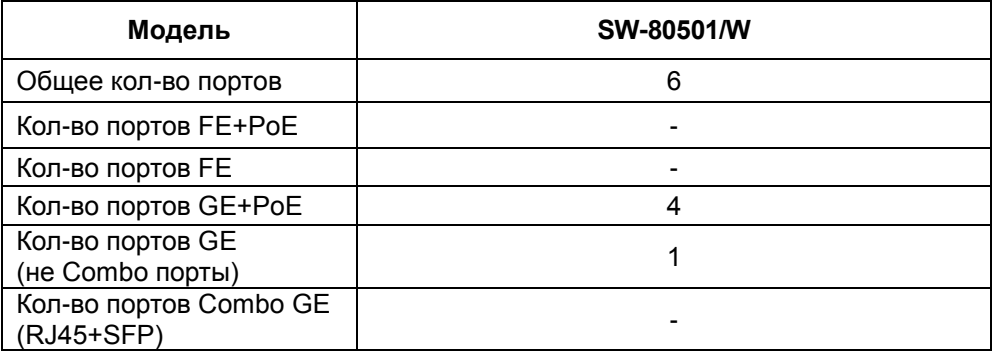

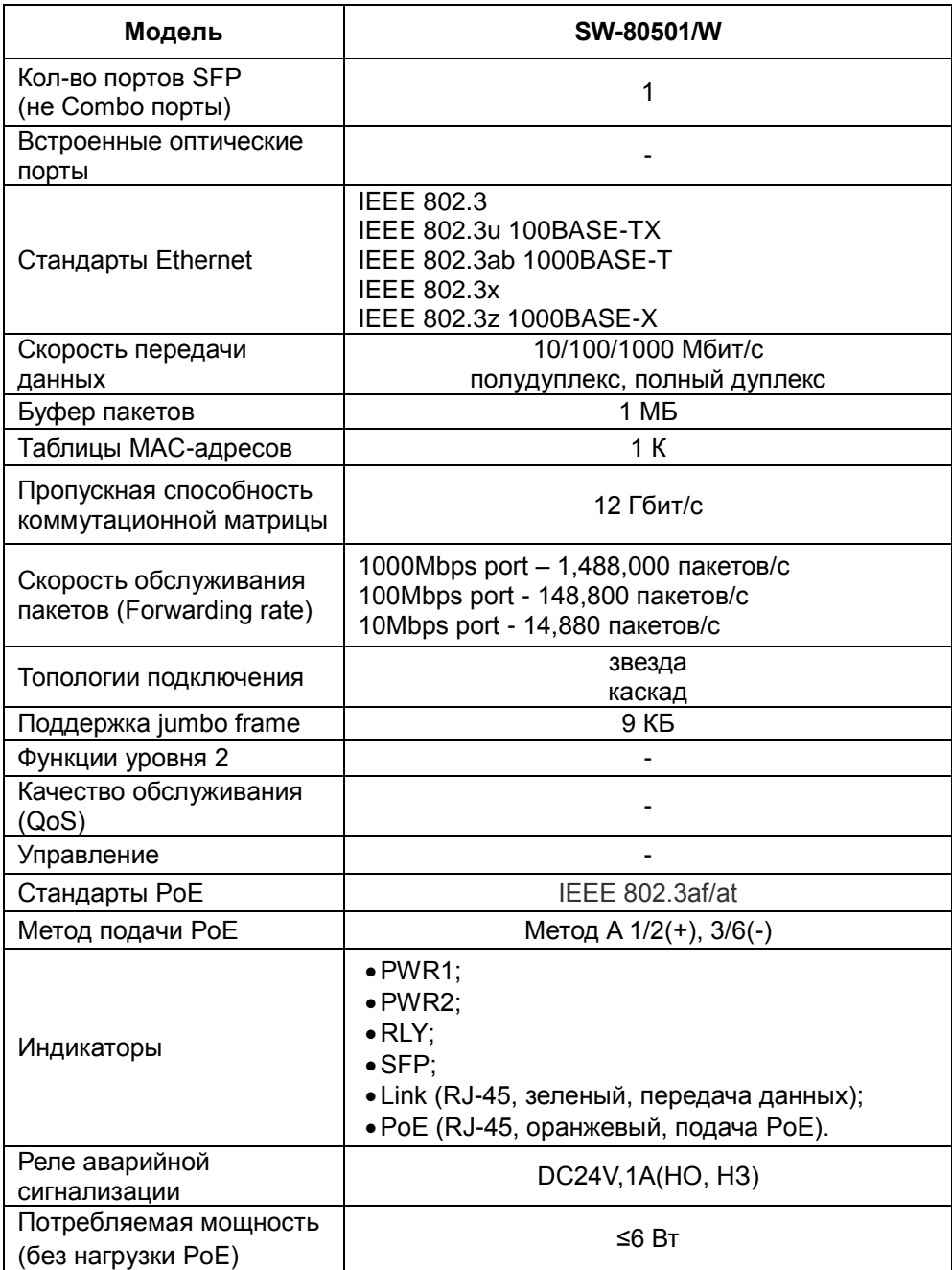

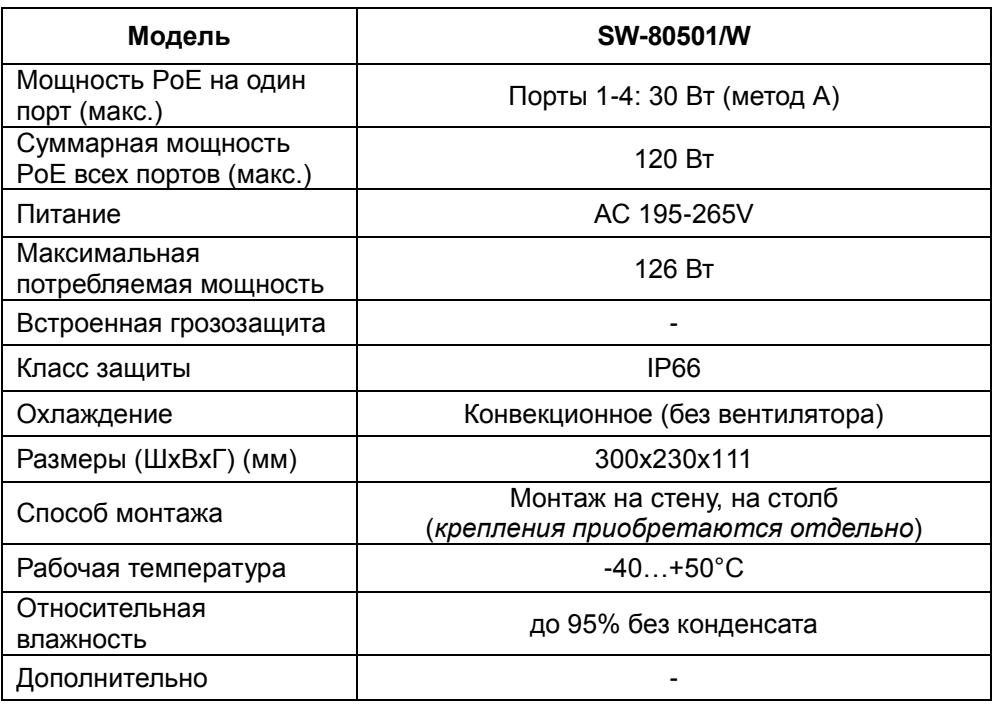

<span id="page-12-0"></span>\* Производитель имеет право изменять технические характеристики изделия и комплектацию без предварительного уведомления.

#### **8. Гарантия**

Гарантия на все оборудование OSNOVO – 60 месяцев с даты продажи, за исключением аккумуляторных батарей, гарантийный срок - 12 месяцев.

В течение гарантийного срока выполняется бесплатный ремонт, включая запчасти, или замена изделий при невозможности их ремонта.

Подробная информация об условиях гарантийного обслуживания находится на сайте [www.osnovo.ru](http://www.osnovo.ru/support/garanty)

Составил: Лебедев М.В.

# **9. Приложение А «Габаритные размеры»**

<span id="page-13-0"></span>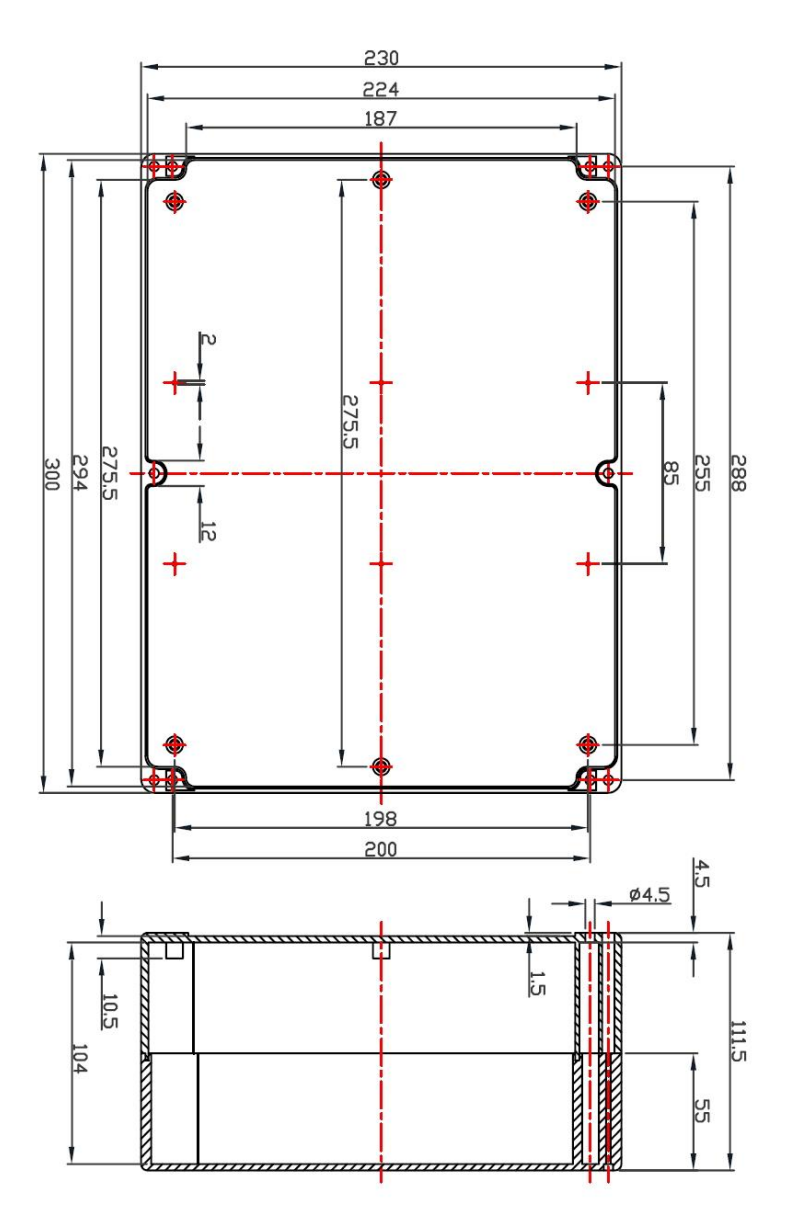

\* Все размеры даны в мм

#### <span id="page-14-0"></span>**10. Приложение Б «Крепления на стену / на опору»**

Для монтажа уличных коммутаторов на стенах, опорах, подвесах и т.д применяются настенные крепления (приобретаются отдельно).

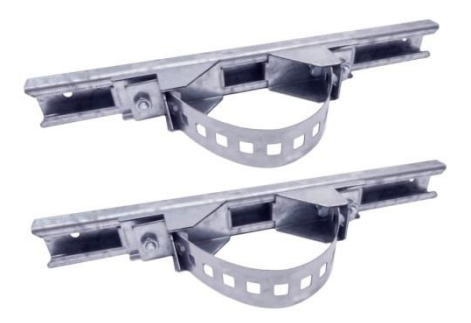

Для монтажа уличного коммутатора на стену или опору:

1. Распаковать крепления.

2. Расположить корпус на твердой ровной поверхности, приложить планки креплений к задней стенке корпуса так, чтобы сквозные крепежные отверстия корпуса совпадали с отверстиями, просверленными для этой цели в планках

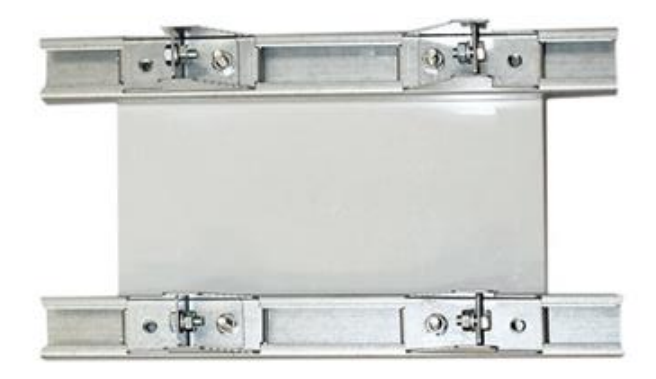

3. Прикрепить планки к корпусу болтами М4, используя шайбы и гайки (имеются в комплекте) прикрепить планки к корпусу коммутатора.

4. Планки обеспечивают возможность крепления коммутатора на стену и другие плоские поверхности. Для крепления на столб присоединить к планкам крепежные зубчатые элементы треугольной формы (крепежные элементы вдвигаются внутрь планок).

5. Отрезав кусок перфорированной металлической ленты (имеется в комплекте), используя ленту, укрепить корпус коммутатора на столбе или опоре, затянуть винтами.